### **The Industry Standard in IT Infrastructure Monitoring**

### **Purpose**

This document describes how to passively monitor Windows hosts using NRDS\_Win. NRDS\_Win is a lightweight client which can process Nagios plugins and pass back check results. This passive agent sends results back to Nagios over port 80 (HTTP) or port 443 (HTTPS). This is advantageous for situations where Nagios can't reach the hosts you wish to monitor because of firewall rules, but the host is able to contact Nagios. Passive monitoring is very scalable since all check processing is done by the clients, sending back only results.

NRDS\_Win also has the ability to automatically update its configuration and plugins. All configurations are centrally managed by the NRDS configuration manager making administration of large environments a snap. You can also use NRDS\_Win as a NRDP sender if you're using Nagios Core and not utilizing the config administration capability.

### **Target Audience**

This document is intended for use by Nagios XI Administrators who want to setup passive agent monitoring using NRDS\_Win.

### **Configuring NRDP Inbound Transfers**

Before you can receive passive check results from NRDS agents you need to configure NRDP Inbound Transfers. This can be done by navigating to **Admin** > **Check Transfers** > **Inbound Transfers**.

Please refer to the following documentation **Configuring Inbound Checks** for detailed steps on configuring NRDP:

[https://assets.nagios.com/downloads/nagiosxi/docs/Configuring\\_Inbound\\_Checks\\_With\\_XI.pdf](https://assets.nagios.com/downloads/nagiosxi/docs/Configuring_Inbound_Checks_With_XI.pdf)

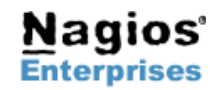

### **Using NRDS Config Manager**

To use the NRDS config manager navigate to **Admin** > **Monitoring Config** > **NRDS Config Manager**.

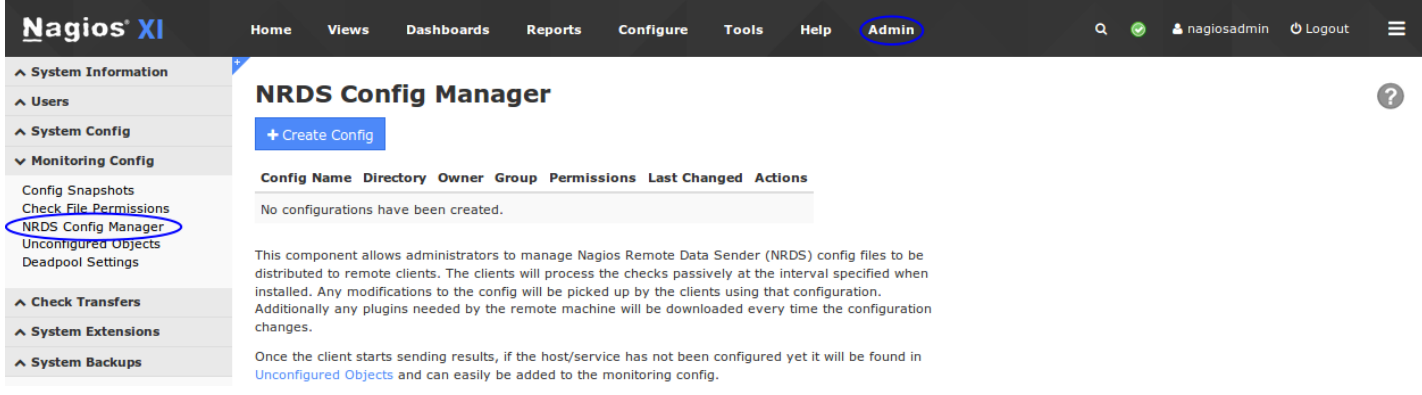

### **Adding Configuration**

Click the **Create Config** button, select the desired **Operating System** (in this example we will be using **Windows**) and then click Next.

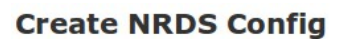

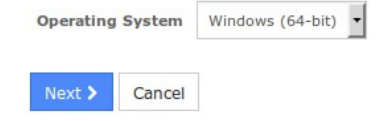

You will be presented with the **Edit NRDS Config** screen which will be pre-populated with some defaults.

#### **Main Config**

The **CONFIG\_NAME** field is a name used to identify this config. Your remote clients will be requesting the config with this name, so once you deploy the clients you should not change the name of the config (otherwise you'll need to manually update the name of the configs on each client).

The **URL** field should be your NRDP server URL and this URL must be accessible from the client machines. It should be correctly populated by Nagios XI, however it can be changed if required.

The **TOKEN** drop down list will have a choice of valid tokens that have been set up in the NRDP server. You will have done this when you configured Inbound Transfers under **Admin** > **Check Transfers**.

**Note**: If you need to change your token on the NRDP server, it would be advised to add the new token to the NRDP server, then change it in the NRDS configs. Allow enough time for all of your client machine to connect and download the new config before removing the old token from the NRDP server.

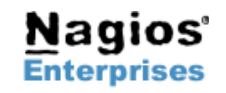

#### **Commands**

The commands are the checks you would like the client to run every time NRDS\_Win is scheduled to run, the results will be returned to the Nagios server.

They are listed one per line in the following format: command[**SERVICE NAME**]=**\$PLUGIN\_DIR\$\plugin\_to\_run ARGS**

One special **SERVICE NAME** is HOST and this will be used to specify the HOST check, whereas all other checks will be identified by whatever is in place of **SERVICE NAME**.

#### **Additional Settings**

The settings here should only need to be changed for custom setups.

**PLUGIN\_DIR** -The plugin location on the client machine. This location is substituted for **\$PLUGIN\_DIR\$** when the checks are run.

**SEND\_NRDP -** *Not used by NRDS\_Win* **TMPDIR -** *Not used by NRDS\_Win* **COMMAND\_PREFIX -** *Not used by NRDS\_Win*

**LOG\_FILE** - The location on the client machine where the log file will be stored.

**IGNORE\_SSL\_CERTIFICATE\_ERRORS -** If you have enabled SSL on your Nagios XI server, you can submit checks back using SSL. If however you don't have a certificate authority defined for the client, you can choose to ignore certificate errors and check results will still be received

**UPDATE\_CONFIG -** If set to yes, the clients will all update their config files when changes are made.

**UPDATE\_PLUGINS -** If set to yes, the clients will download new plugins if defined in the config file and they don't currently have them downloaded.

Once you've completed making all the changes, click the **Save** button.

### **Edit NRDS Config**

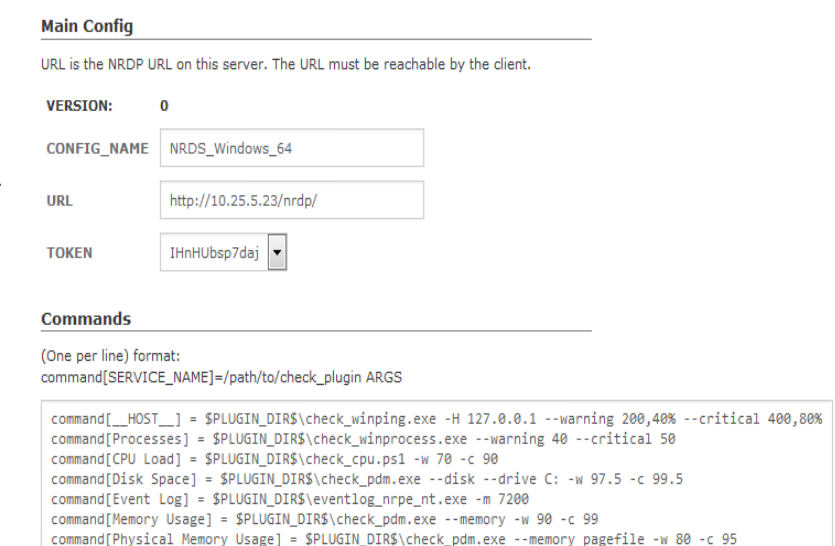

#### **Additional Settings**

These items are for advanced configurations and aren't normally changed.

command[Services] = \$PLUGIN DIR\$\service nrpe nt.exe "DNS Client"

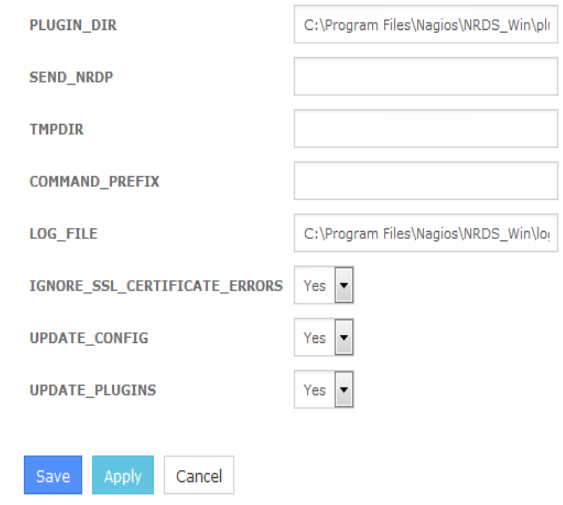

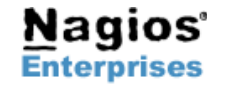

**Nagios Enterprises, LLC US: 1-888-NAGIOS-1 Web: [www.nagios.com](http://www.nagios.com/) P.O. Box 8154 Saint Paul, MN 55108 USA**

**Fax: +1 651-204-9103**

**Int'l: +1 651-204-9102 Email[:sales@nagios.com](mailto:sales@nagios.com)**

Once the configuration is created it will now appear in the list:

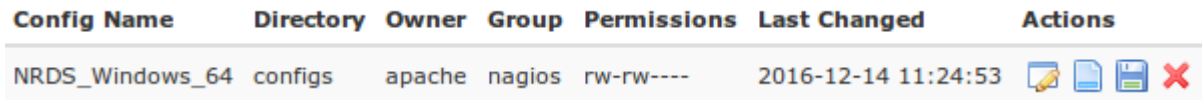

### **Actions**

In the list of configs there are four icons in the actions column which are explained as follows:

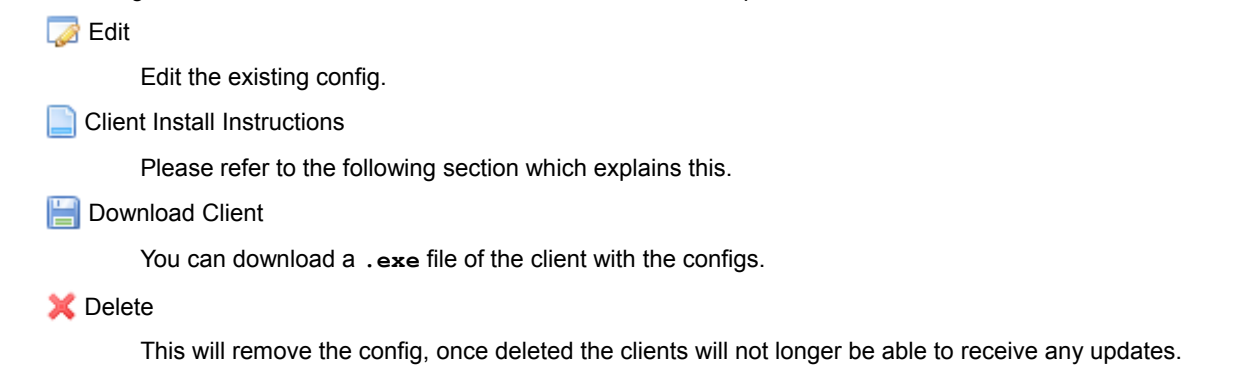

### **Client Installation Instructions**

By clicking on the Client Install Instructions you will be presented with the download file of the client that needs to be installed on every machine that will be using this configuration (as an administrator).

When you run the NRDS Win.exe installer you'll notice it includes your **NRDP URL**, **Token** and **Configuration Name** already populated. If they are not, you will need to provide them yourself.

You'll also need to provide:

**HOSTNAME** - The name the client will send to the Nagios server as the host.

**INTERVAL** - The frequency in minutes that you want the checks to be run. (1-59)

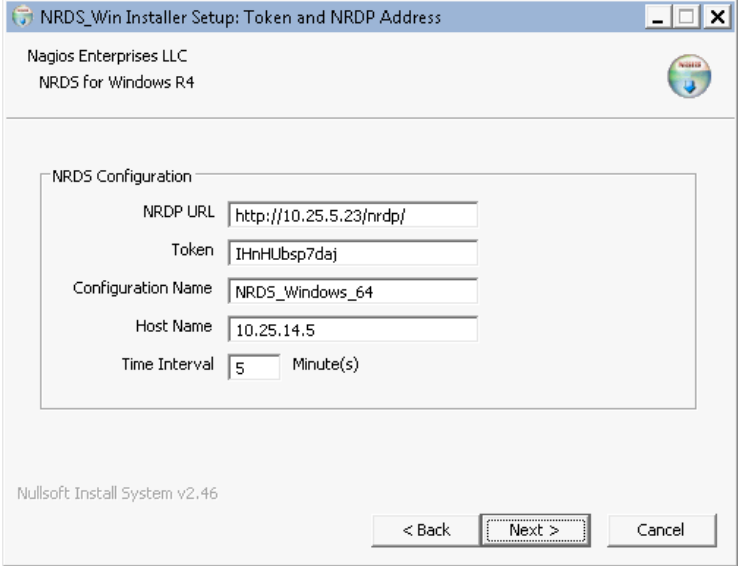

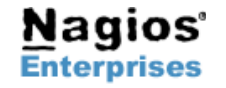

**Fax: +1 651-204-9103**

**Int'l: +1 651-204-9102 Email[:sales@nagios.com](mailto:sales@nagios.com)**

The install process will perform the following operations:

- Install NRDS client
- Create scheduled task
- Download plugins from NRDP server
- Send initial check results to Nagios

Once the client starts sending results, if the host/service has not been configured yet it will be found under **Admin** > **Monitoring Config** > **Unconfigured Objects**. From here the received check results can be used to create the required services using the Unconfigured Object wizard.

More information on the Unconfigured Objects and passive services can be found in the following documentation:

[https://assets.nagios.com/downloads/nagiosxi/docs/Monitoring\\_Unconfigured\\_Objects\\_With\\_XI.pdf](https://assets.nagios.com/downloads/nagiosxi/docs/Monitoring_Unconfigured_Objects_With_XI.pdf) <https://assets.nagios.com/downloads/nagiosxi/docs/Configuring-Passive-Services-With-Nagios-XI.pdf>

### **Client Installation Alternatives**

Below are two alternative methods for installing the NRDS\_Win, however they are not covered in this document.

You can download the latest NRDS Win from [exchange.nagios.org:](http://exchange.nagios.org/) [http://exchange.nagios.org/directory/Addons/Passive-Checks/NRDS\\_win/details](http://exchange.nagios.org/directory/Addons/Passive-Checks/NRDS_win/details)

If you're using an automated deployment tool, you can install using the silent install line: NRDS\_WinR3-64.exe /S /NRDP="http://2.3.5.7/nrdp" /TOKEN=token /CONFIG=Windows64 /HOST=Callisto /INTERVAL=5

### **Plugins**

Any plugins you want to run on the client machines should be loaded into the appropriate plugin sub-directory on the Nagios XI server. The base location is:

/usr/local/nrdp/plugins

Plugins should be placed in the folder that best matches their OS, then architecture of the machine. NRDS will search for the best available plugin by searching in the following order:

```
/usr/local/nrdp/plugins/$OS$/$ARCH$/$OS_VER$
/usr/local/nrdp/plugins/$OS$/$ARCH$
/usr/local/nrdp/plugins/$OS$
```
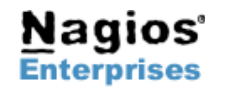

/usr/local/nrdp/plugins/Generic/\$ARCH\$ /usr/local/nrdp/plugins/Generic /usr/local/nagios/libexec

This allows the same config to deliver plugins specific to different OS/architecture.

The Nagios Exchange [\(https://exchange.nagios.org/\)](https://exchange.nagios.org/) includes a listing of thousands of useful plugins which can be integrated with Nagios XI. Here is an example of downloading the following two plugins as an example.

- **1.** Powershell plugin for checking for installed applications
- **2.** Vbscript plugin for returning information about what configuration the client is running

Open a terminal session to your Nagios XI server as the root user. Change directories to where your plugins are stored by executing the following command:

cd /usr/local/nrdp/plugins/Windows/

#### Download the plugins from exchange executing the two commands:

```
wget https://exchange.nagios.org/directory/Plugins/Software/check_NRDS_config/visit -O 
check_NRDS_config.vbs
```

```
wget https://exchange.nagios.org/directory/Plugins/Operating-
Systems/Windows/check windows app installs/visit -O check windows app installs.ps1
```
#### Change the permissions and owner of the downloaded files:

chmod +x check\_NRDS\_config.vbs chmod +x check windows app installs.ps1 chown nagios:nagios check\_NRDS\_config.vbs chown nagios:nagios check\_windows\_app\_installs.ps1

/root@xi-r5x-x86 ~]# cd /usr/local/nrdp/plugins/Windows [root@xi-r5x-x86 Windows]# wget https://exchange.nagios.org/directory/Plugins/Software/check\_NRDS\_config/visit -0 che ck NRDS config.vbs 2016-12-14 11:55:08 (1.64 MB/s) - `check\_NRDS\_config.vbs' saved [2597/2597] [root@xi-r5x-x86 Windows]# wget https://exchange.nagios.org/directory/Plugins/Operating-Systems/Windows/check\_windows \_app\_installs/visit -0 check\_windows\_app\_installs.ps1<br>2016-12-14 11:55:21 (2.00 MB/s) - `check\_windows\_app\_installs.ps1' saved [2699/2699] [root@xi-r5x-x86 Windows]# chmod +x check\_NRDS\_config.vbs [root@xi-r5x-x86 Windows]# chmod +x check\_windows\_app\_installs.ps1 [root@xi-r5x-x86 Windows]# chown nagios:nagios check NRDS config.vbs [root@xi-r5x-x86 Windows]# chown nagios:nagios check windows app installs.ps1

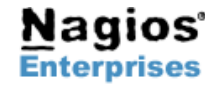

**Nagios Enterprises, LLC US: 1-888-NAGIOS-1 Web: [www.nagios.com](http://www.nagios.com/) P.O. Box 8154 Saint Paul, MN 55108 USA**

**Int'l: +1 651-204-9102 Email[:sales@nagios.com](mailto:sales@nagios.com) Fax: +1 651-204-9103**

**NRDS Config Manager** 

### Navigate to **Admin** > **Monitoring Config** > **NRDS Config Manager**.

Click the **edit** icon under **Actions** for the config that you want to add the plugins to.

## + Create Config

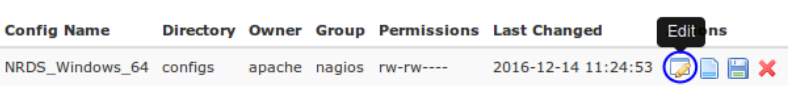

This component allows administrators to manage Nagios Remote Data Sender (NRDS) config files to be distributed to remote clients. The clients will process the checks passively at the interval specified when installed. Any modifications to the config will be picked up by the clients using that configuration. Additionally any plugins needed by the remote machine will be downloaded every time the configuration changes.

Once the client starts sending results, if the host/service has not been configured yet it will be found in Unconfigured Objects and can easily be added to the monitoring config.

#### Add the following check commands to your config via the **Command** text box:

```
command[NRDS_config_ver] = $PLUGIN_DIR$\check_NRDS_config.vbs "..\config.ini" "settings" "CONFIG_VERSION"
command[delta_install] = $PLUGIN_DIR$\check_windows_app_installs.ps1
```
#### Here is the updated configuration which will be downloaded and run by all clients:

```
command[_HOST__] = $PLUGIN_DIR$\check_winping.exe -H 127.0.0.1 --warning 200,40% --critical 400,80%
command[Processes] = $PLUGIN_DIR$\check_wingrocess.exe --warning 40 --critical 50
command[CPU Load] = $PLUGIN_DIR$\check_cnu.ps1 -w 70 -c 90
command[Disk Space] = $PLUGIN_DIR$\check_gdm.exe --disk --drive C: -w 97.5 -c 99.5
command[Event Log] = $PLUGIN_DIR$\exentlog_nrpe_nt.exe -m 7200
command[Memory Usage] = $PLUGIN_DIR$\check_pdm.exe --memory -w 90 -c 99
command[Physical Memory Usage] = $PLUGIN_DIR$\check_pdm.gxe --memory pagefile -w 80 -c 95
command[Services] = $PLUGIN_DIR$\service_nrpe_nt.exe "DNS Client"
command[NRDS_config_yer] = $PLUGIN_DIR$\check_NRDS_config.ybs "..\config.ini" "settings" "CONFIG_VERSION"
command[delta_install] = $PLUGIN_DIR$\check_windows_app_installs.ps1
```
Once the client downloads the plugins and starts sending back check results you'll need to create the required services using the Unconfigured Object wizard (**Admin** > **Monitoring Config** > **Unconfigured Objects**).

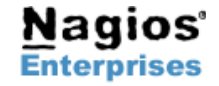

### **Troubleshooting With NRDS\_Debug.log**

To verify that NRDS\_Win has successfully sent the service check data to Nagios XI, you can check the NRDS Debug.log file. The default location is C:\Program Files\Nagios\NRDS\_Win\logs but you can change the log directory and file name by editing the LOG\_FILE setting specified in the NRDS config.

token=v707ptkvfrf8&cmd=submitcheck&XMLDATA=<?xml version='1.0'?><checkres </output></checkresult><checkresult type='service' checktype='1'><hostnam 3 </output></oheckresult><checkresult type='service' checktype='1'><hostnam 4 </output></oheckresult><checkresult type='service' checktype='1'><hostnam 5 <result> <status>0</status> <message>OK</message> <meta> <output>7 checks processed.</output>  $\langle$ /meta>

The screen to the right shows that Nagios has sent information back saying that all 7 included checks have completed.

 $\langle$ /result>

 $\mathbf{1}$ 

 $\epsilon$ 

 $\overline{7}$ 

 $\,$  8

 $\overline{9}$ 

 $10<sup>°</sup>$ 

 $11$ 

If NRDS Debug.log doesn't exist, verify the windows scheduled was created successfully and is running.

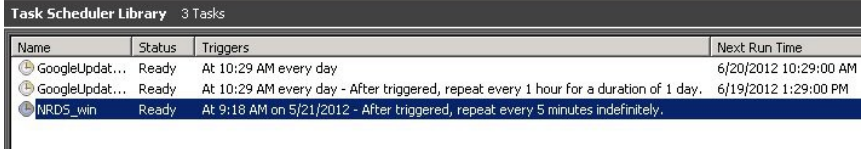

### **Finishing Up**

If you have additional questions or other support related questions, please visit us at our Nagios Support Forums:

<https://support.nagios.com/forum>

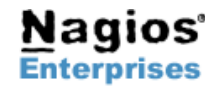